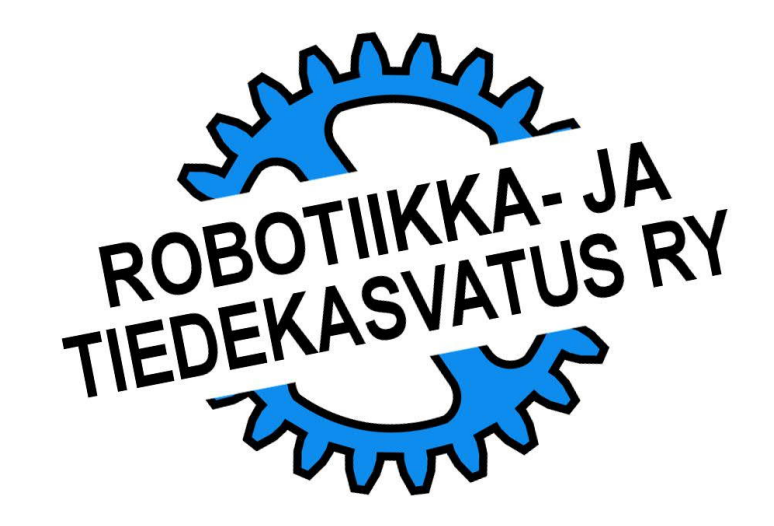

Napakat ja täsmälliset kommentit kertovat ohjelmasta tekijälle ja muille sitä lukeville kaiken oleellisen. Ne myös nopeuttavat merkittävästi itse ohjelmointia ja ohjelman myöhempää muokkaamista.

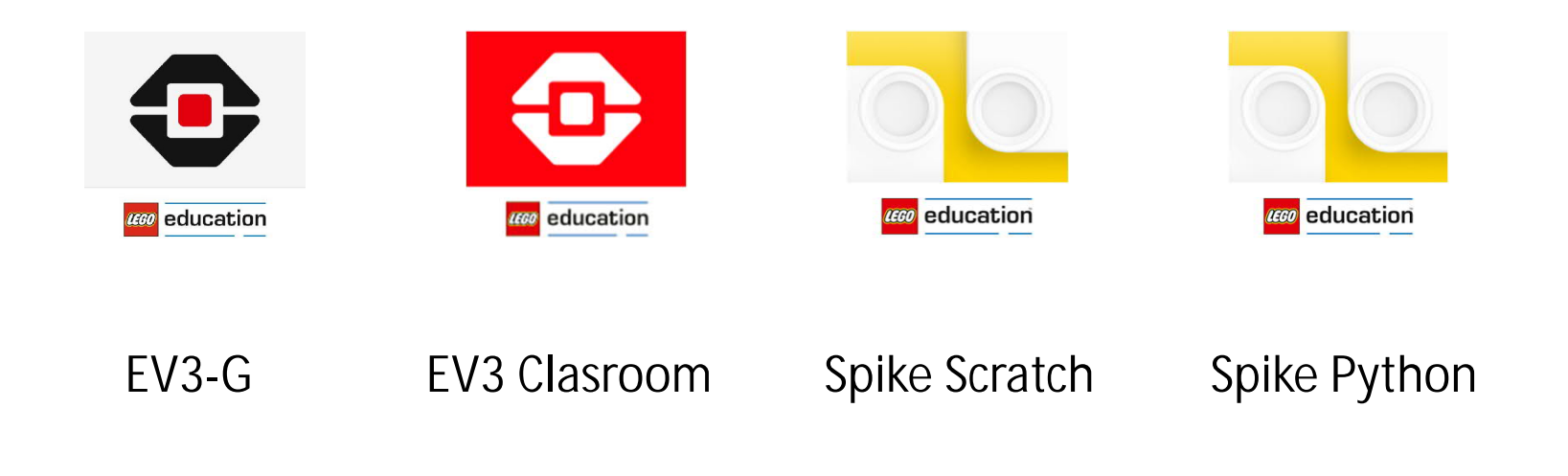

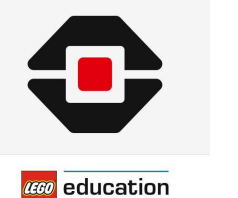

EV3-G

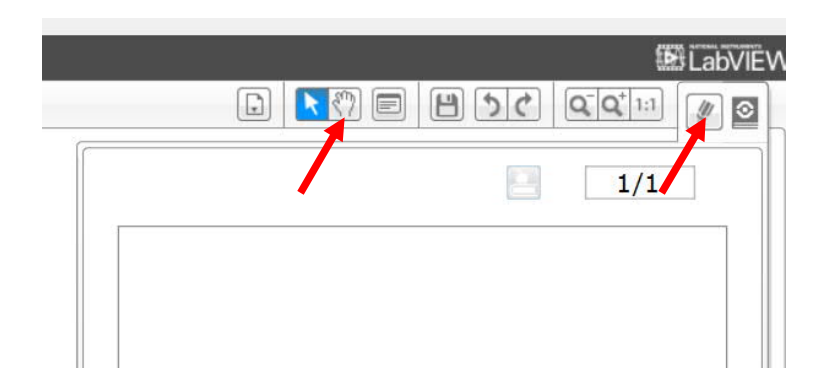

EV3 tarjoaa käyttäjälleen kaksi tapaa kommentoida ohjelmaa.

- Työpöydälle lisättävät lyhyet kommentit
- Laajempien toimintakuvauksien, kuvien ja vaikka rakennusohjeiden esittämiseen soveltuvan Content editorin

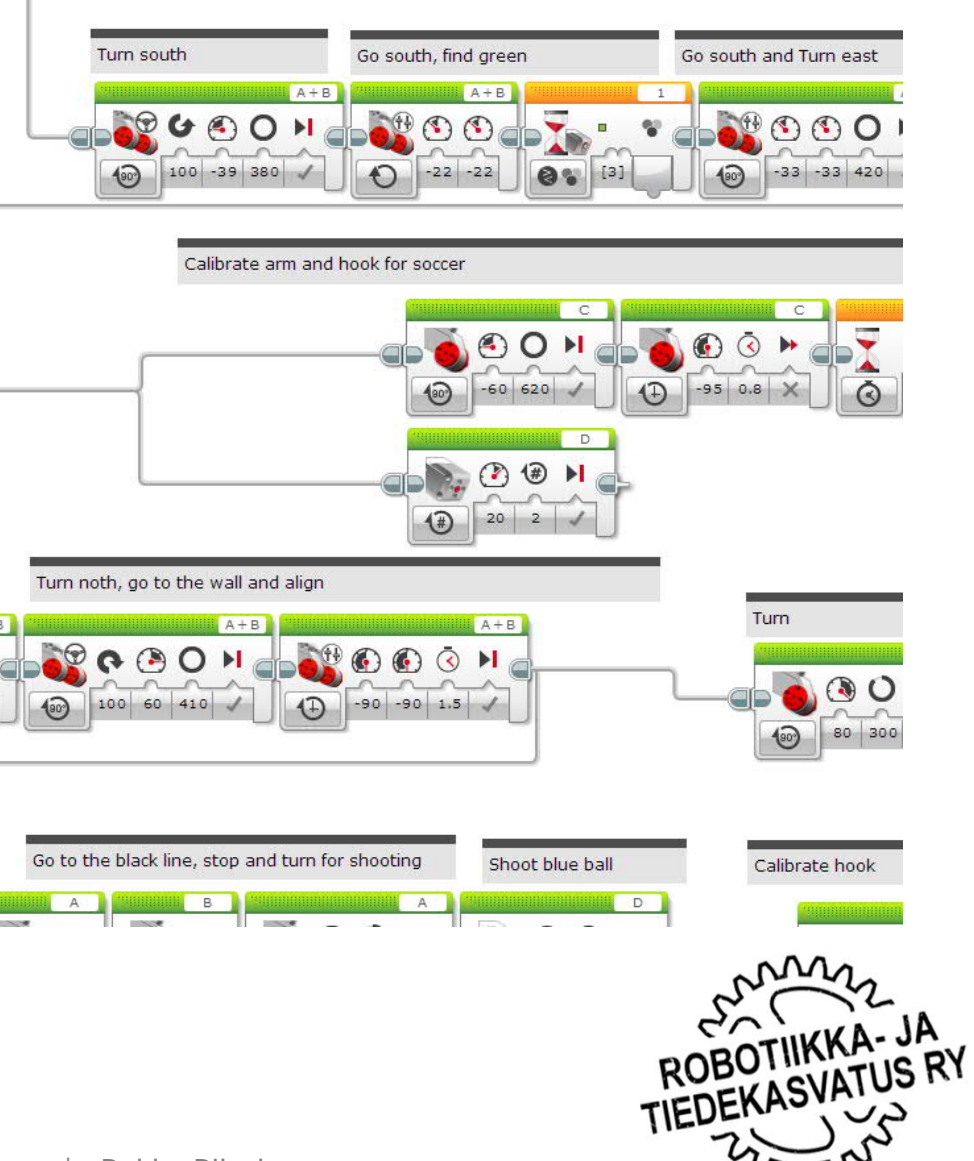

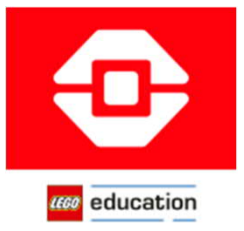

#### EV3 Clasroom

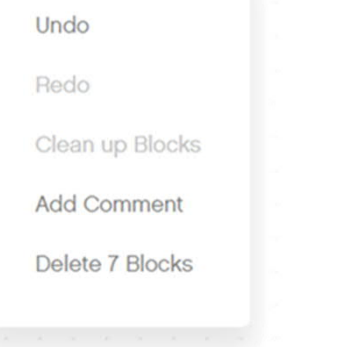

EV3 Clasroom-ohjelmassa kommentti-ikkuna lisätään hiiren oikealla näppäimellä avautuvasta valikosta.

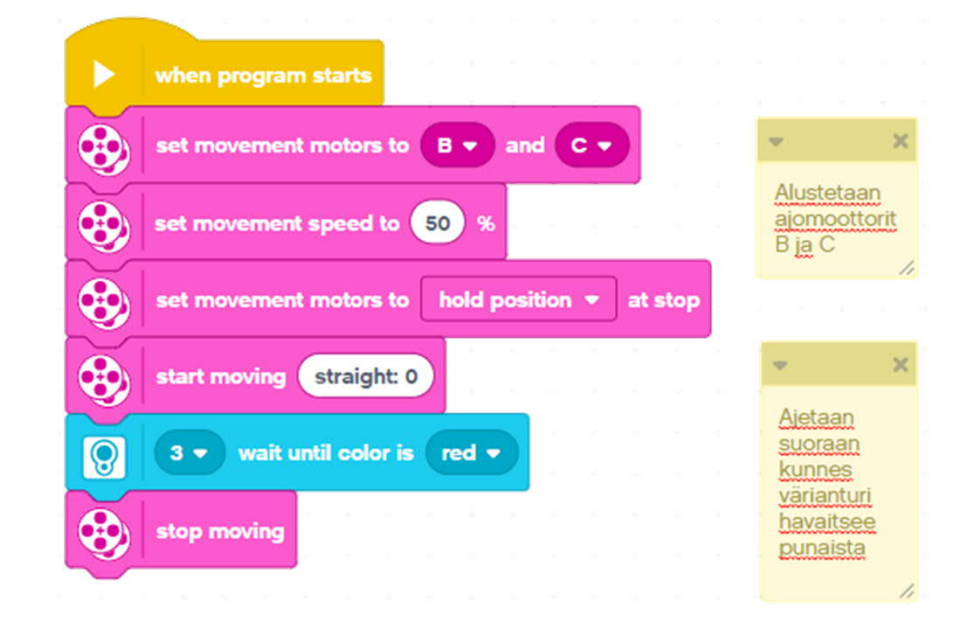

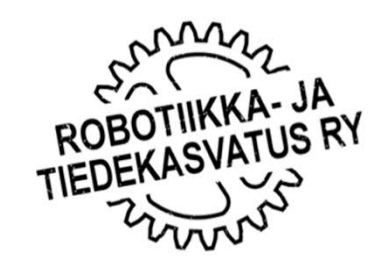

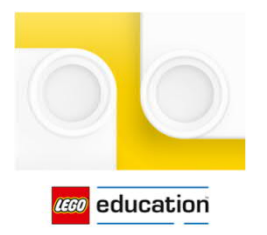

#### Spike Scratch

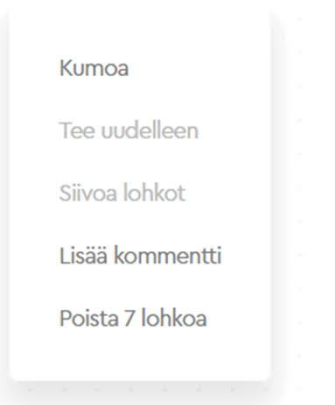

Spike Scratch-ohjelmassa kommentti-ikkuna lisätään hiiren oikealla näppäimellä avautuvasta valikosta.

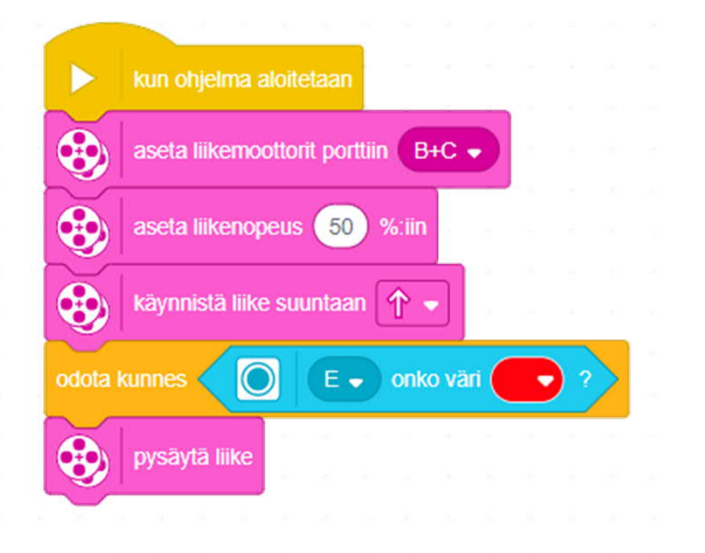

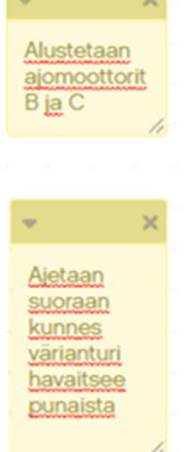

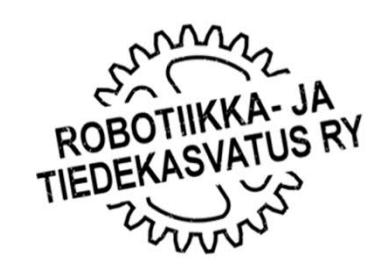

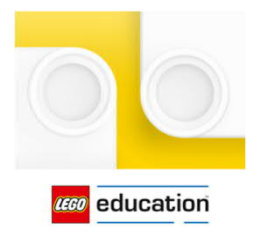

#### Spike Python

Kommentti voidaan kirjoittaa komennon perään tai omalle rivilleen. Jokainen kommentti aloitetaan "#" merkillä. Näin ohjain tietää jättää sen perässä olevan tekstin huomioimatta ohjelmaa suorittaessaan.

# Tässä on kommentti

hub.light\_matrix.show\_image('HAPPY') # Tässä annetaan ohjaimen valomatriisille komento vierittää näytöllään teksti 'HAPPY'

HUOM. Kun kirjoitat kommentin komennon perään, lisää yksi välilyönti "#"-merkin eteen.

- Ohjelmaa testatessasi voit hypätä komentorivin yli lisäämällä sen eteen "#"-merkin (riviä ei silloin suoriteta).
- Jos ohjelmaa testatessasi haluat jättää jonkin ison osion välillä suorittamatta ilman sen poistamista ohjelmasta, kirjoita sen eteen ja loppuu tyhjille riveille kolmet hipsut """

```
x = 0"" "
# Hipsutuksien väliin jäävää ohjelman osaa ei suoriteta
"''"vasen mtr = 100
```
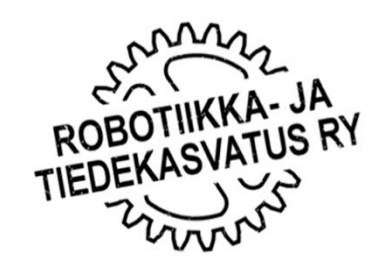